# **Do Not Disturb Feature Setup via Softkey and Starcode on the Cisco SPA300 Series IP Phone**

## **Objective**

Do Not Disturb feature temporarily blocks incoming calls to the phone. If voice mail is configured, then the incoming calls directly reach voice mail, else the user hears a busy signal or message. Do not Disturb feature does not affect the outgoing calls.

This document explains how to activate or deactivate the do not disturb feature on the Cisco SPA300 series IP Phone.

#### **Applicable Devices**

- SPA301 IP Phone
- SPA303 IP Phone

## **Do Not Disturb Setup**

#### **Configuration via softkey**

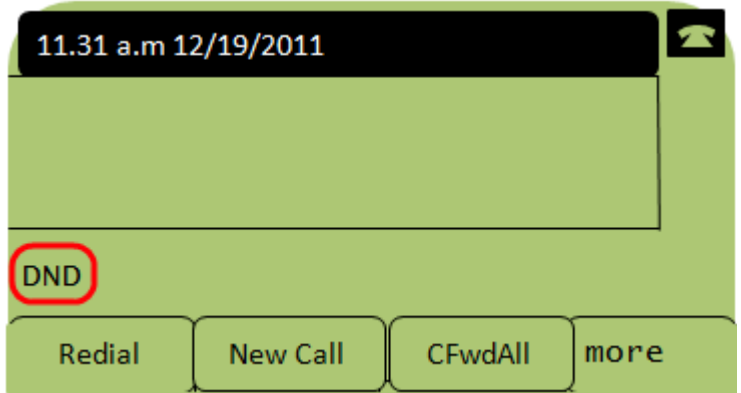

Step 1. Press **DnD** softkey to activate Do Not Disturb. The LCD screen displays DND which indicates that the do not disturb feature is activated on the phone.

**Note:** To deactivate the do not disturb feature, press **DnD** softkey again.

#### **Configuration via star code**

Step 1. To activate Do Not Disturb, enter \*78.

Step 2. To deactivate Do Not Disturb, enter \*79.